## CTS-DOL

## ACTS and Non-CTS Students Canvas Access

## **To Access Canvas**

- 1. Open a browser and go to ctschicago.edu
- 2. On the top right, click MYCTS
- 3. Press Click Here

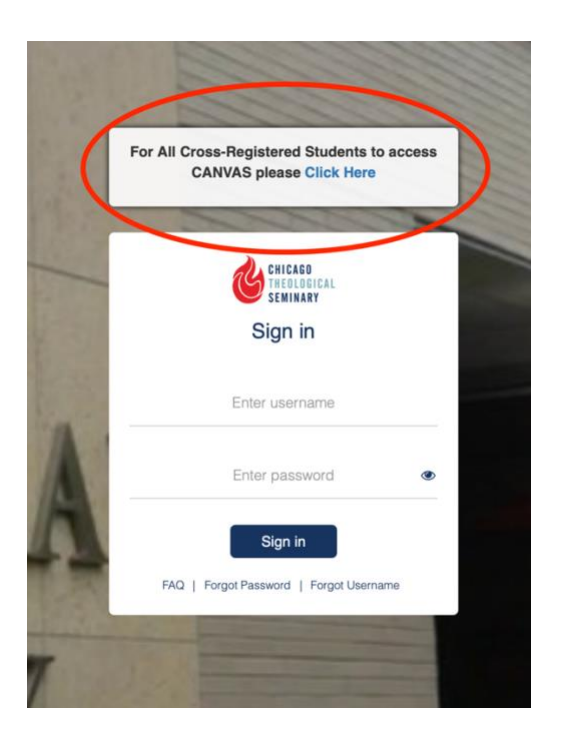

4. CTS Canvas page will show

## CTS-DOL ACTS and Non-CTS Students Canvas Access

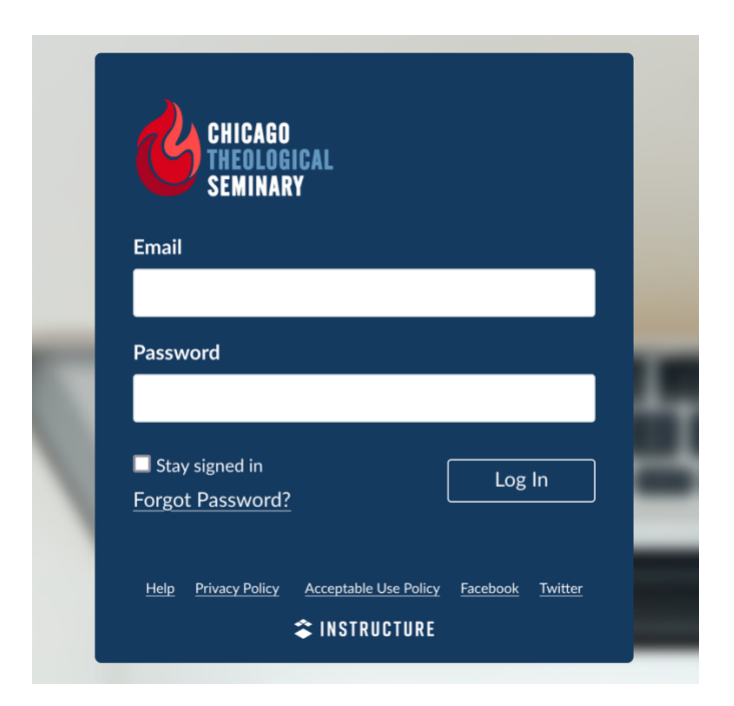

- 5. Copy or type the USERNAME that was sent to you into the Email field on the Canvas page
- 6. Copy or type the PASSWORD that was sent to you into the Canvas page
- 7. Press Log In
- 8. Canvas will take you to your course page